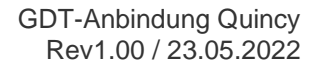

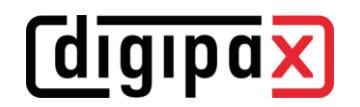

## **GDT-Anbindung Quincy**

Die Anbindung an die Praxisverwaltungssoftware Quincy kann auch selbst vorgenommen werden, wenn der jeweilige Betreuer nicht vor Ort ist. Die Pfade in den Screenshots müssen für digipaX2 ggf. angepasst werden.

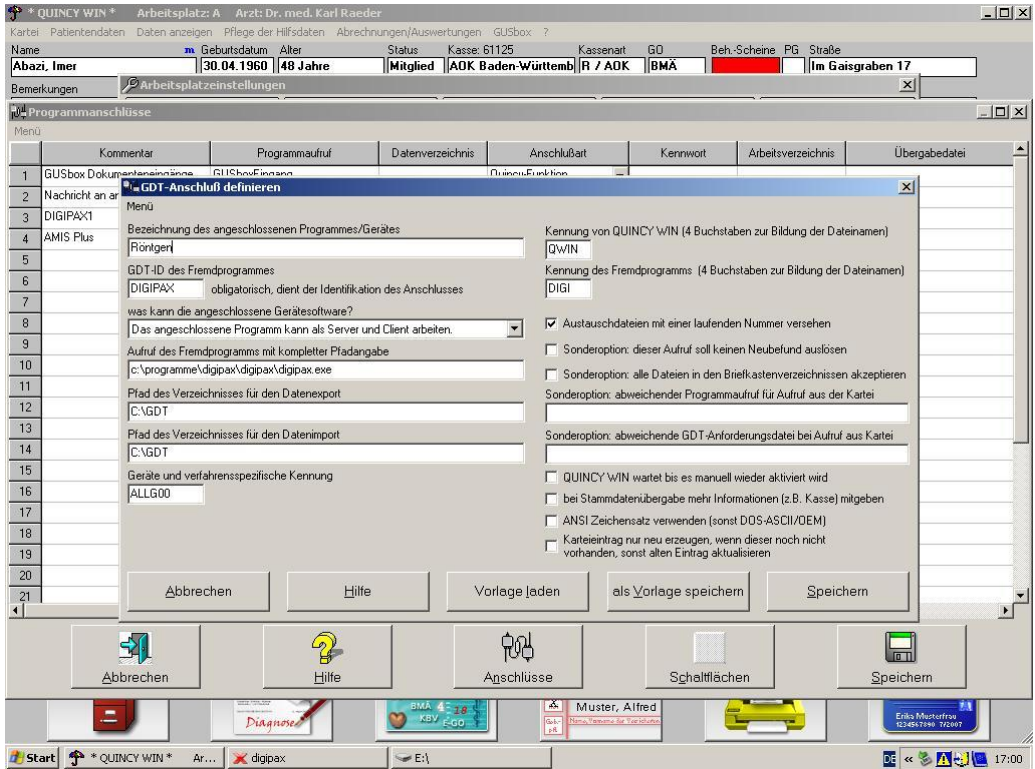

Menüpunkt "Pflege der Hilfsdateien / Arbeitsplatzeinstellungen", dann Fremdprogramme (Schalter unten).

Bei neu:

- leere Zeile auswählen
- Schalter Anschlüsse
- Fremdprogramm mit GDT-Anschluss wählen

Zum Ändern:

■ Zeilennummer anklicken

Die Einstellungen für den Anschluss sind wie im obigen Bild vorzunehmen.

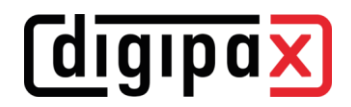

Im digipaX2 ist die Option für hochzählende Dateierweiterung zu verwenden.

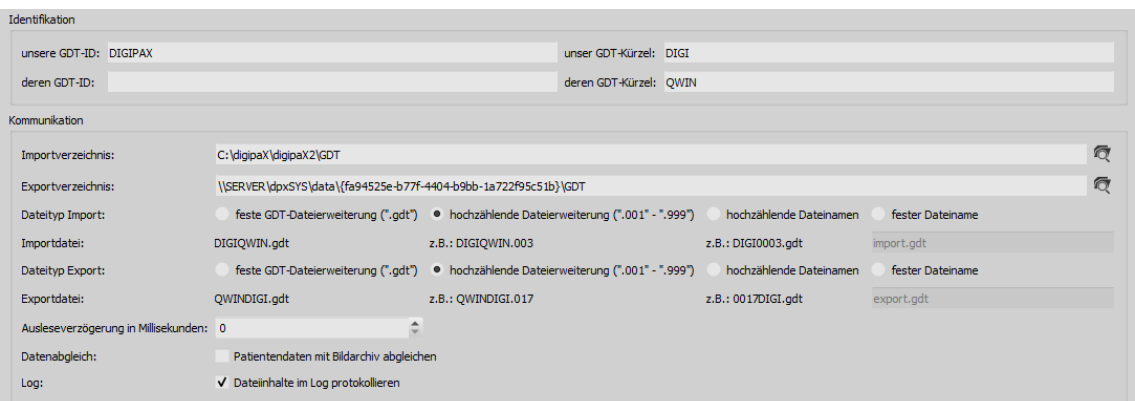

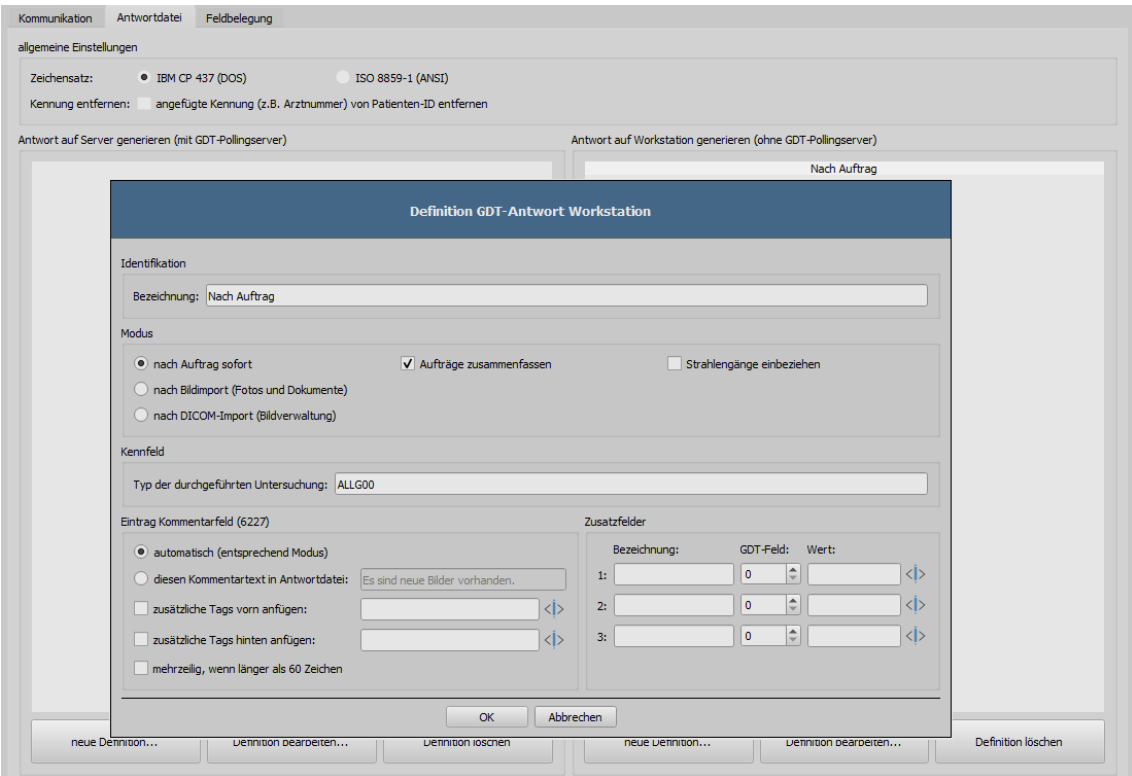